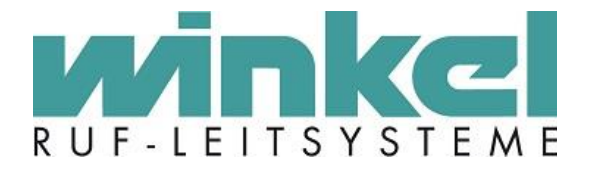

**Technisches Handbuch**

# **Buskoppler ZELO zur Hutschienenmontage, galvanisch getrennt (BK-Z-Hut)**

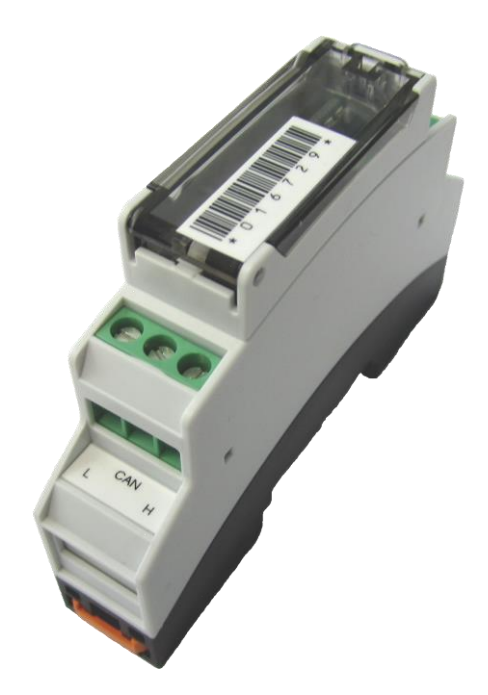

Winkel GmbH Kerkhagen 33 58513 Lüdenscheid Tel: +49 (0)2351 / 929660

[info@winkel-gmbh.de](mailto:info@winkel-gmbh.de) www.ruf-leitsysteme.de Wir freuen uns, Ihnen mit diesem technischen Handbuch umfassende Informationen für einen Bestandteil eines Ruf-Leitsystems der Winkel GmbH zur Verfügung zu stellen.

Ruf-Leitsysteme der Winkel GmbH sind genauso vielfältig wie ihre Nutzer. Jeder Nutzer hat besondere Wünsche und Anforderungen an das Ruf-Leitsystem und deshalb bietet die Winkel GmbH seit jeher genau diese Individualität ihren Kunden. Aus diesem Grund sind auch diese technischen Handbücher individuell aufgebaut und setzten sich aus verschiedenen Modulen zusammen, die als einzelne Handbücher erhältlich sind. Stellen Sie sich Ihr persönliches technisches Handbuch zusammen:

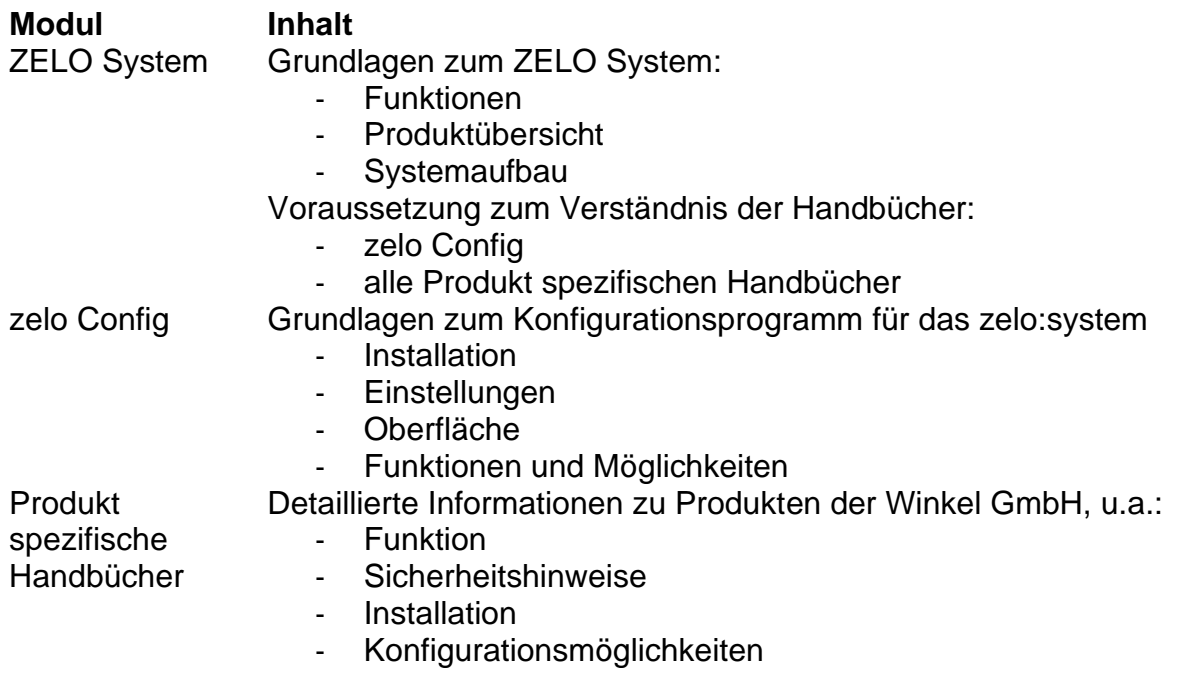

Alle Angaben in diesem technischen Handbuch beziehen sich auf folgende Entwicklungsstände der Hard- & Software der einzelnen Komponenten:

- zelo Config: 5.4.0.25
- zelo Server: 5.4.0.22
- Datenbank: 5.4.0.2
- Firmware: keine
- Bootloader: 5.4
- Hardware: 6.0

Dieses Handbuch wurde mit großer Sorgfalt erstellt und alle Angaben auf ihre Richtigkeit überprüft. Für etwaige fehlerhafte oder unvollständige Angaben kann jedoch keine Haftung übernommen werden.

Alle Rechte an dieser Dokumentation, insbesondere das Recht der Vervielfältigung und Verbreitung, bleiben vorbehalten. Kein Teil der Dokumentation darf in irgendeiner Form ohne vorherige schriftliche Zustimmung der Winkel GmbH reproduziert oder unter Verwendung elektronischer Systeme verarbeitet, vervielfältigt oder verbreitet werden.

Technische Änderungen vorbehalten. Inhaltliche Änderungen vorbehalten.

© Winkel GmbH

# 1 Inhalt

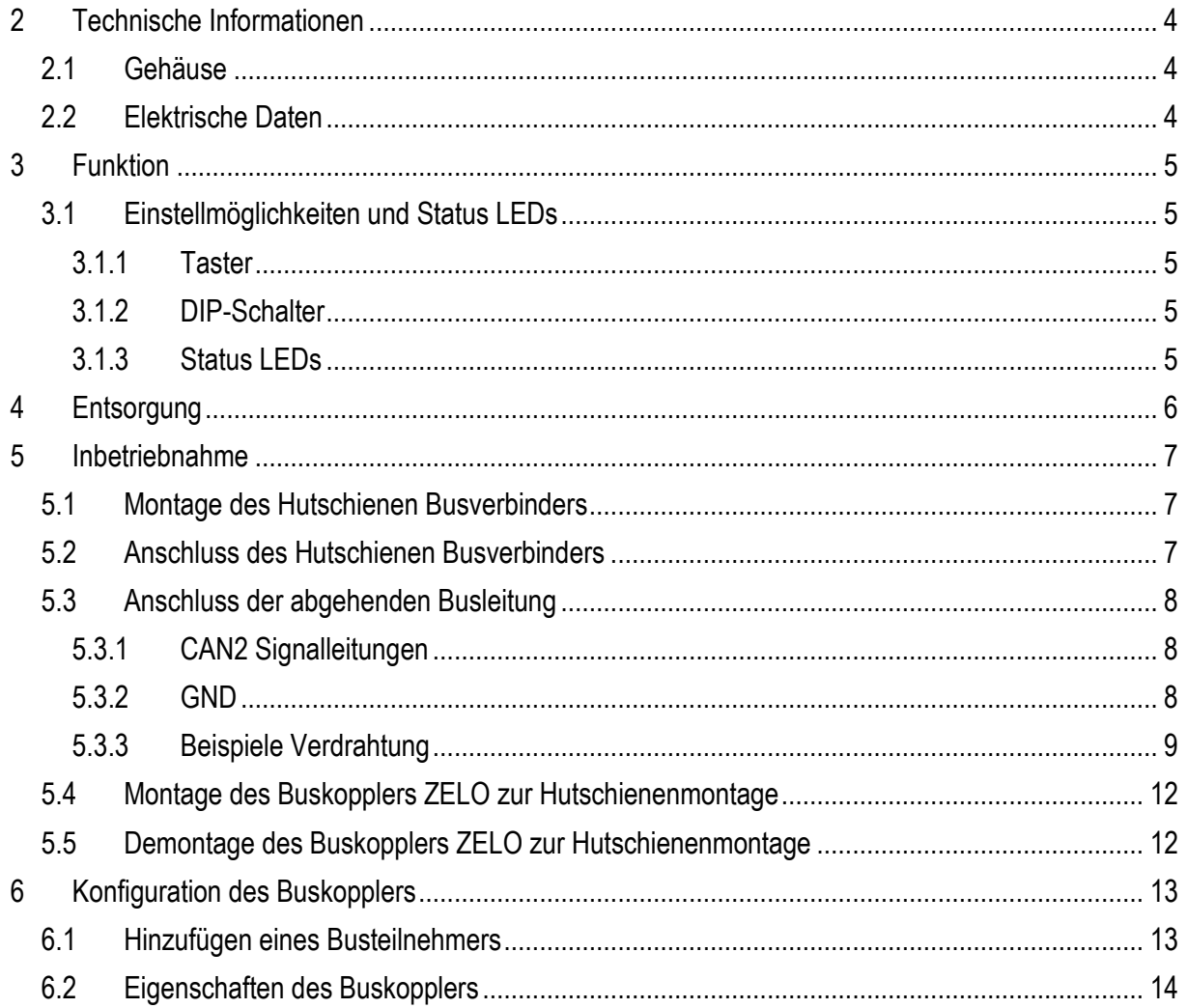

# <span id="page-3-0"></span>**2 Technische Informationen**

## <span id="page-3-1"></span>*2.1 Gehäuse*

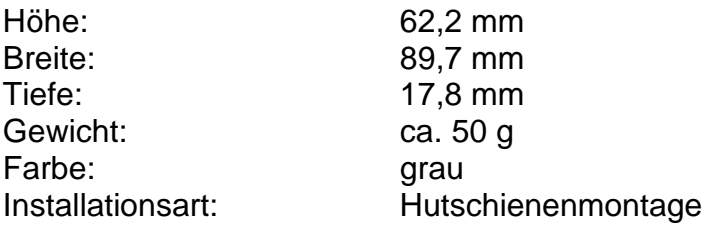

#### <span id="page-3-2"></span>*2.2 Elektrische Daten*

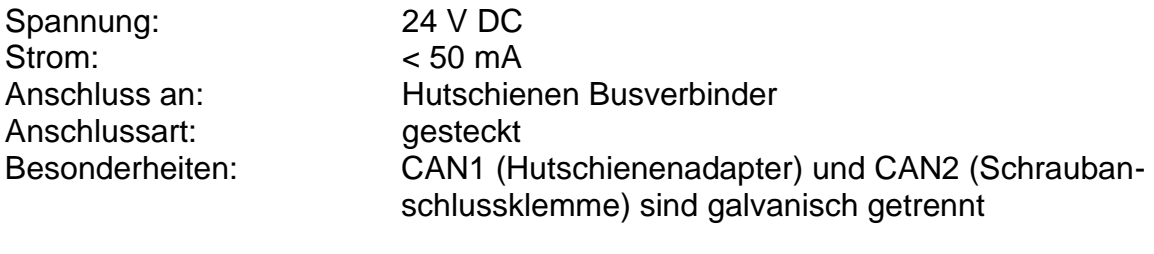

Kompatibel zu: ZELO System

# <span id="page-4-0"></span>**3 Funktion**

Der Buskoppler ZELO zur Hutschienenmontage (BK-Z-Hut) dient als Verteilerstation des CAN-Bus-Systems um unterschiedliche physikalische Gruppen miteinander zu verbinden (s. Technisches Handbuch ZELO System).

### <span id="page-4-1"></span>*3.1 Einstellmöglichkeiten und Status LEDs*

Der Buskoppler ZELO zur Hutschienenmontage besitzt einen DIP-Schalter, einen Taster sowie diverse Status LEDs.

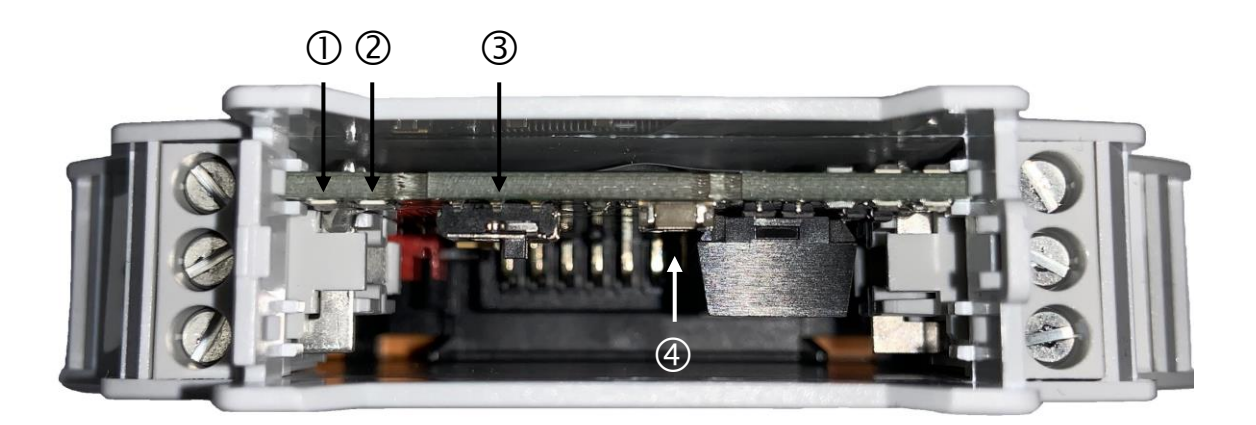

#### <span id="page-4-2"></span>**3.1.1 Taster**

Mit Betätigung des Tasters (4) startet der Buskoppler ZELO zur Hutschienenmontage neu.

#### <span id="page-4-3"></span>**3.1.2 DIP-Schalter**

Mit Hilfe des DIP Schalters (3) kann gewählt werden ob an der CAN2-Schnittstelle (graue Schraubklemmen) ein Abschlusswiderstand von 120 $\Omega$  zwischen CAN L und CAN H zur Terminierung des Busses gesetzt werden soll. Falls der DIP-Schalter auf "ON" gesetzt wird ist der Abschlusswiderstand zugeschaltet, ansonsten nicht.

#### <span id="page-4-4"></span>**3.1.3 Status LEDs**

#### **3.1.3.1Power LED**

Die Power LED (1) symbolisiert, dass der Buskoppler mit Spannung versorgt wird. Leuchtet diese nicht gelb, liegt entweder ein Defekt vor oder der Buskoppler ist nicht korrekt angeschlossen.

#### **3.1.3.2Abschlusswiderstand LED**

Die Abschlusswiderstand LED (2) leuchtet grün wenn der Abschlusswiderstand mit Hilfe des DIP-Schalters (siehe [3.1.2\)](#page-4-3) aktiviert wurde.

# <span id="page-5-0"></span>**4 Entsorgung**

Der Buskoppler-ZELO zur Hutschienenmontage ist bei einer geeigneten Sammelstelle abzugeben, die dafür sorgt, dass die Bauteile recycelt, behandelt und umweltverträglich entsorgt werden.

Weitere Informationen zu den für Sie erreichbaren Sammelstellen erhalten Sie bei Ihrem Abfallentsorger.

# <span id="page-6-0"></span>**5 Inbetriebnahme**

# <span id="page-6-1"></span>*5.1 Montage des Hutschienen Busverbinders*

Der Hutschienen Busverbinder (im Lieferumfang enthalten) kann zwei Buskoppler ZELO zur Hutschienenmontage aufnehmen. Die Hutschienen Busverbinder lassen sich durch einfaches ineinander Stecken beliebig oft erweitern.

Bitte stecken Sie die benötigte Anzahl an Hutschienen Busverbinder ineinander und setzen die Busverbinder so auf die Hutschiene auf, dass die Nasen an den Steckplätzen nach unten zeigen (wie auf dem Bild rechts zu sehen)

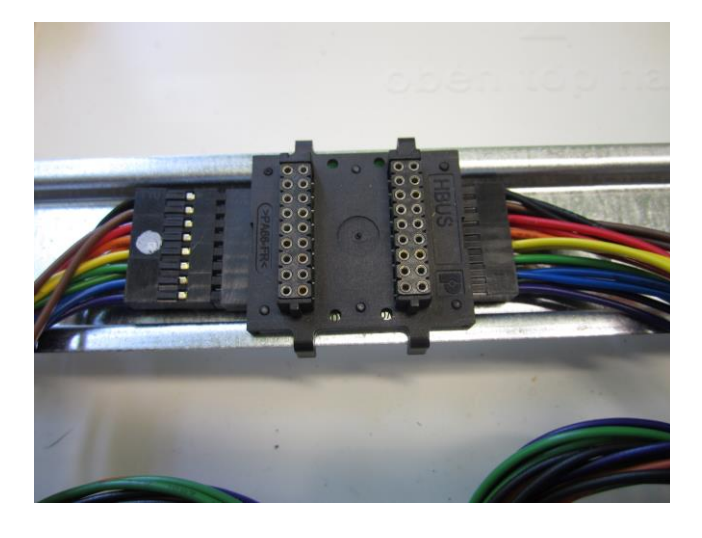

#### <span id="page-6-2"></span>*5.2 Anschluss des Hutschienen Busverbinders*

Mit Hilfe des "Kabelsatz Hutschienenadapter" (Artikel Nr. 6202-0063-3xxx) kann eine Verbindung der Hutschienen Busverbinder zum Verteiler realisiert werden. Stecken Sie bitte hierfür beide Anschlusskabel wie auf dem Bild gezeigt an die Enden der Hutschienen Busverbinder, so dass die Reihenfolge der Kabelfarben von oben nach unten wie folgt gewählt wird: schwarz, braun, rot, orange, gelb, grün, blau, violett.

Die einzelnen Kabelenden haben folgende Belegung und müssen dementsprechend auf dem Verteiler aufgelegt werden (Reihenfolge der Kabel in der Tabelle von oben nach unten):

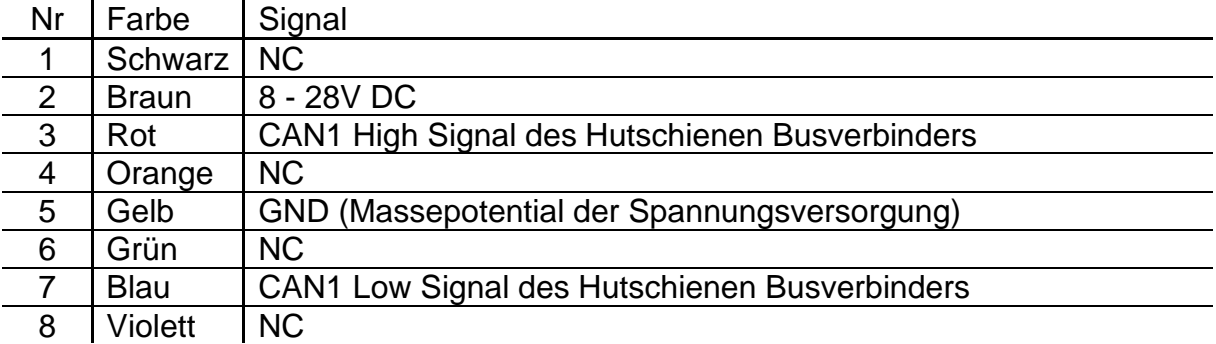

### <span id="page-7-0"></span>*5.3 Anschluss der abgehenden Busleitung*

Die abgehenden Busleitungen können an den grauen Schraubklemmen angeschlossen werden.

Die beiden Klemmen sind parallelgeschaltet und können somit beide verwendet werden. Sollten Sie den Buskoppler an einem Ende/Anfang eines Strangs verwenden und somit den Abschlusswiderstand hinzuschalten, sollten Sie lediglich eine der beiden Anschlussklemmen verwenden.

#### <span id="page-7-1"></span>**5.3.1 CAN2 Signalleitungen**

Bei den CAN2 Leitungen handelt es sich um den CAN-Busstrang der mit Hilfe des Buskopplers mit dem CAN-Strang des Hutschienenadapters verbunden werden soll. Bitte richten Sie sich bezüglich der Unterscheidung von CANL und CANH an die Beschriftung auf dem Gehäuse.

#### <span id="page-7-2"></span>**5.3.2 GND**

Bei beiden Anschlussklemmen befindet sich in der Mitte eine Schraubklemme zum Anschluss des Massepotentials für die CAN2 Leitungen. Dieses Massepotential muss dem Massepotential der an dem abgehenden CAN-Strang installierten Teilnehmer entsprechen. Um eine fehlerfreie Funktion zu garantieren ist es zwingend erforderlich auch dieses Massepotential anzuschließen.

Zum besseren Verständnis sind nachfolgend, unter [5.3.3,](#page-8-0) Verdrahtungsbeispiele angegeben.

#### <span id="page-8-0"></span>**5.3.3 Beispiele Verdrahtung**

Exemplarisch werden drei Beispiele unterschiedlicher Voraussetzungen und Zielsetzungen beschrieben. Selbstverständlich sind weitere Konstellationen denkbar in der die einzelnen Beispiele gemischt oder kaskadiert werden.

Die Beispiele werden in Blockschaltbildern dargestellt. Auf eine genaue Darstellung der Verdrahtung zum Verteiler, inkl. Verteileraufbau, wird hier verzichtet.

#### **5.3.3.1Beispiel 1**

In Beispiel 1 besitzen die abgehenden Stränge und der Hutschienenstrang dasselbe Massepotential. Die galvanische Trennung ist hier hierbei außer Kraft gesetzt, da mit identischen Massepotentialen gearbeitet wird.

Außerdem befinden sich die Buskoppler in Beispiel 1 am Anfang/Ende eines CAN-Strangs, d.h. der interne Abschlusswiderstand in den Buskopplern muss mit Hilfe des DIP-Schalters zugeschaltet werden.

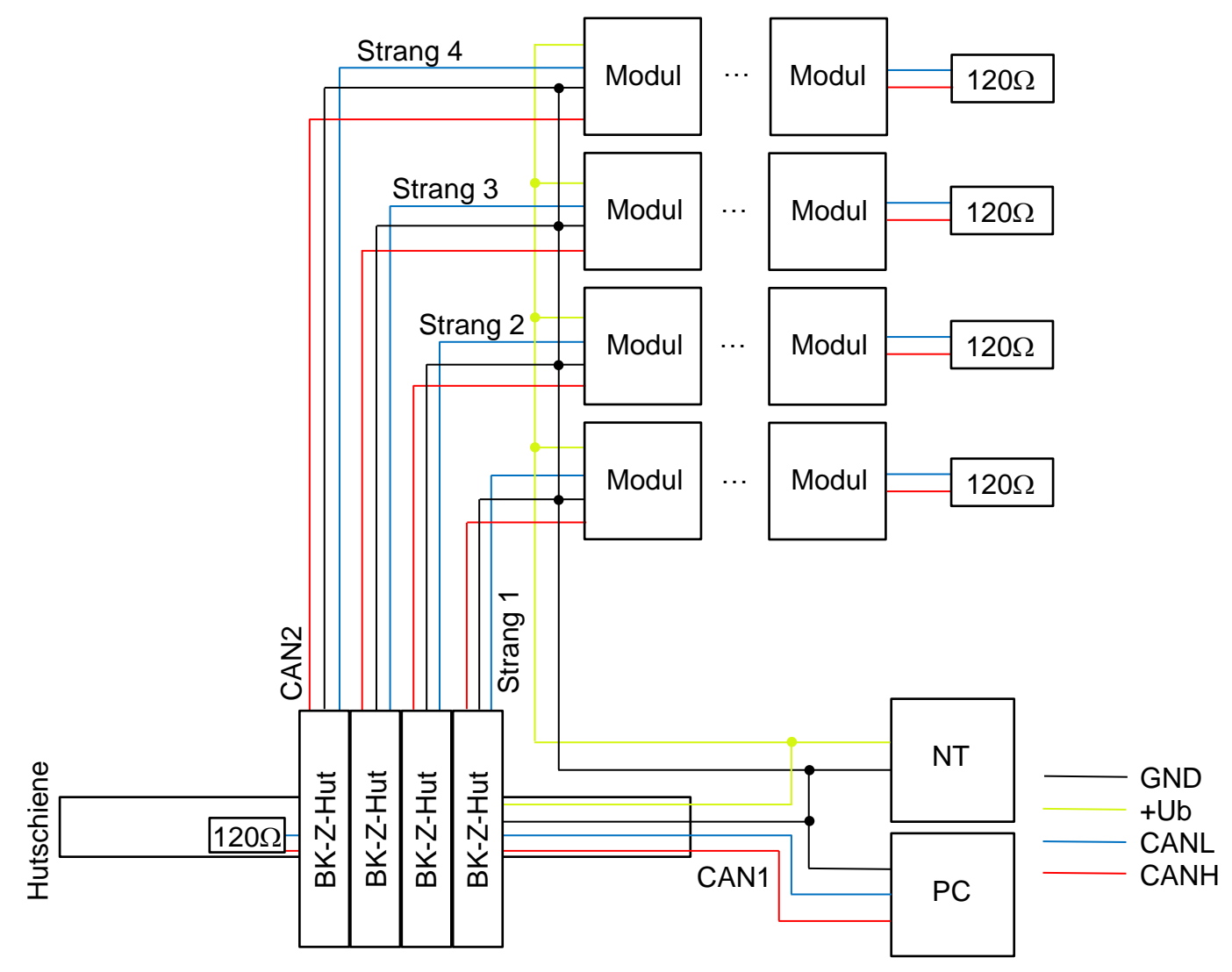

#### **Vereinfachtes Blockschaltbild, ohne Verteiler**

### **5.3.3.2Beispiel 2**

In Beispiel 2 besitzen die abgehenden Stränge 2-4 unterschiedliche Massepotentiale. Die galvanische Trennung ist hierbei aktiv. Störeinflüsse die auf einem Strang wirken, können somit keinen Einfluss auf einen anderen Strang haben. Strang 1 und der Hutschienenstrang sind nicht galvanisch getrennt und haben dasselbe Massepotential. Lediglich Störungen in Strang 1 könnten auf den Hutschienenstrang übergreifen. Möchte man auch dies verhindern, müsste der Hutschienenstrang mit einem eigenen Netzteil versorgt werden.

Außerdem befinden sich die Buskoppler in Beispiel 1 am Anfang/Ende eines CAN-Strangs, d.h. der interne Abschluss-widerstand in den Buskopplern muss mit Hilfe des DIP-Schalters zugeschaltet werden

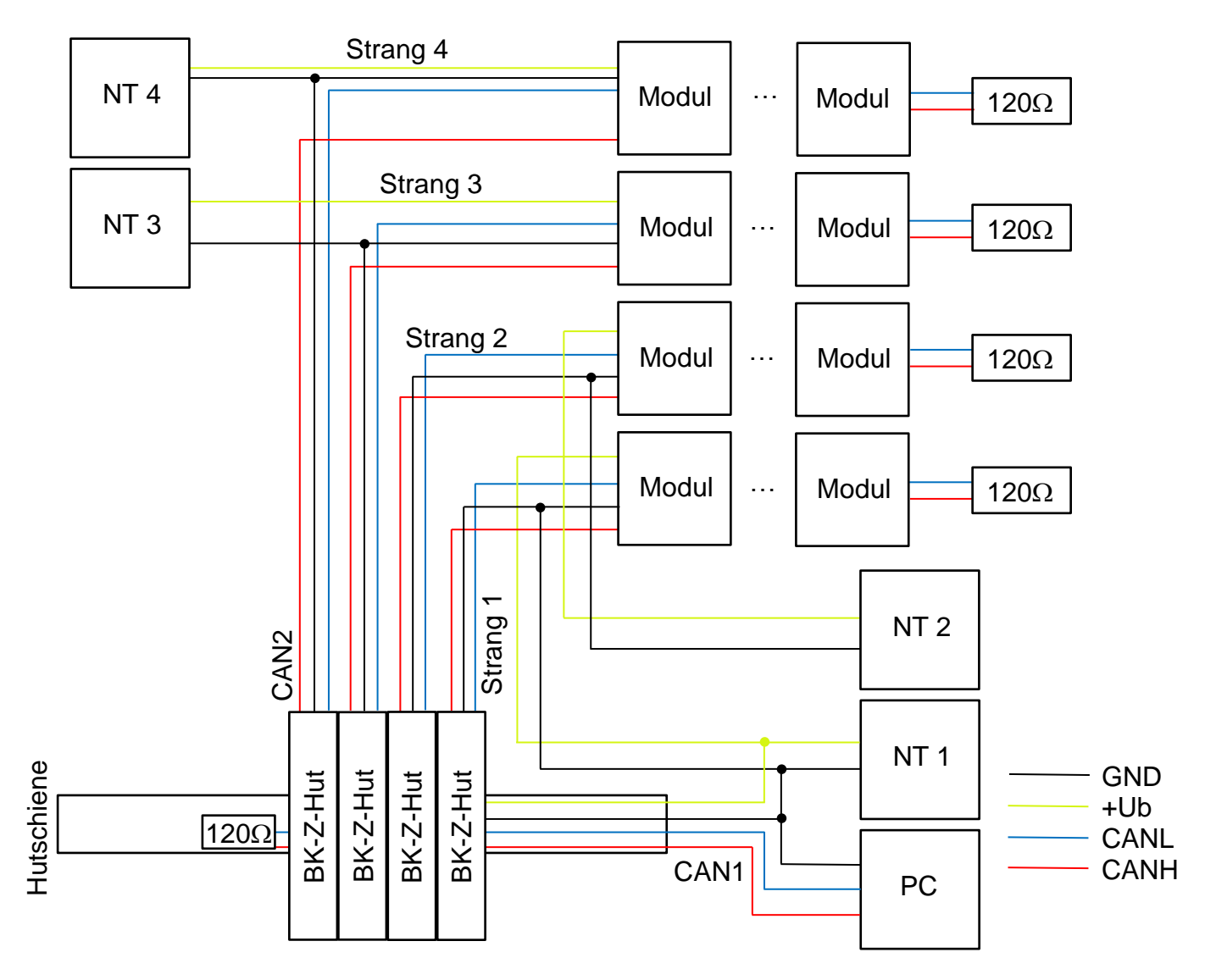

#### **Vereinfachtes Blockschaltbild, ohne Verteiler**

### **5.3.3.3Beispiel 3**

In Beispiel 2 besitzen die abgehenden Stränge 2-4 unterschiedliche Massepotentiale. Die galvanische Trennung ist hierbei aktiv. Störeinflüsse die auf einem Strang wirken, können somit keinen Einfluss auf einen anderen Strang haben. Strang 1 und der Hutschienenstrang sind nicht galvanisch getrennt und haben dasselbe Massepotential. Lediglich Störungen in Strang 1 könnten auf den Hutschienenstrang übergreifen. Möchte man auch dies verhindern, müsste der Hutschienenstrang mit einem eigenen Netzteil versorgt werden.

Buskoppler 1, 3 & 4 befinden sich am Anfang/Ende eines CAN-Strangs. Buskoppler 2 befindet sich in der Mitte eines CAN-Strangs. Bei diesem Buskoppler ist dementsprechend der interne Abschlusswiderstand deaktiviert.

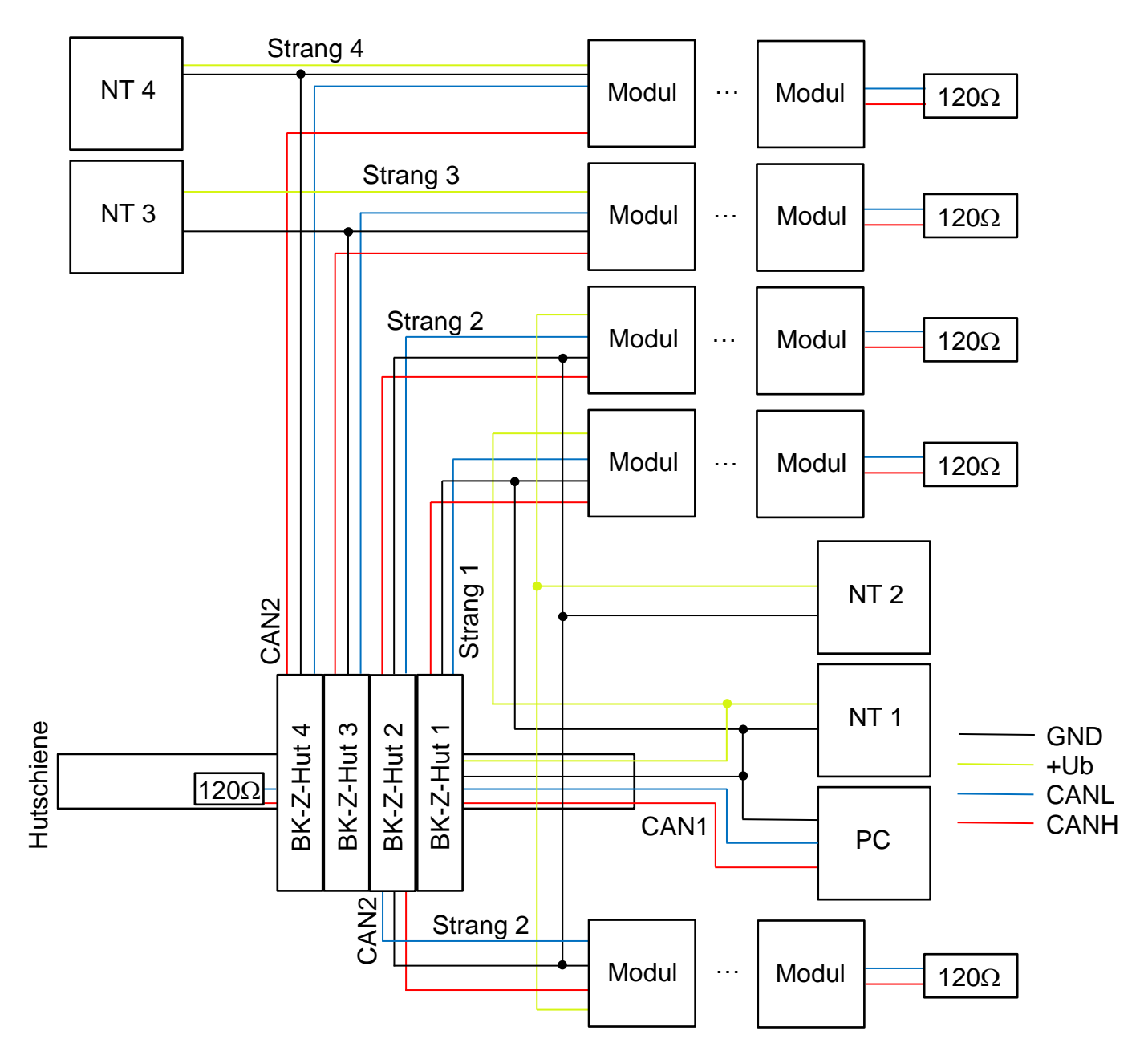

#### **Vereinfachtes Blockschaltbild, ohne Verteiler**

### <span id="page-11-0"></span>*5.4 Montage des Buskopplers ZELO zur Hutschienenmontage*

Setzen Sie den Buskoppler gerade auf den Steckplatz auf und drücken ihn vorsichtig an. Der Buskoppler rastet an der Hutschiene ein und sollte stabil und festsitzen.

#### <span id="page-11-1"></span>*5.5 Demontage des Buskopplers ZELO zur Hutschienenmontage*

Um den Buskoppler vom Hutschienen Busverbinder zu trennen lösen Sie bitte die orangen Befestigungsbügel oben und unten, welche sich im schwarzen Gehäuseunterteil befinden und entfernen dann den Buskoppler.

# <span id="page-12-0"></span>**6 Konfiguration des Buskopplers**

Die Buskoppler zur Hutschienenmontage des ZELO Systems können mit Hilfe der Konfigurationssoftware "ZELO Config" konfiguriert werden.

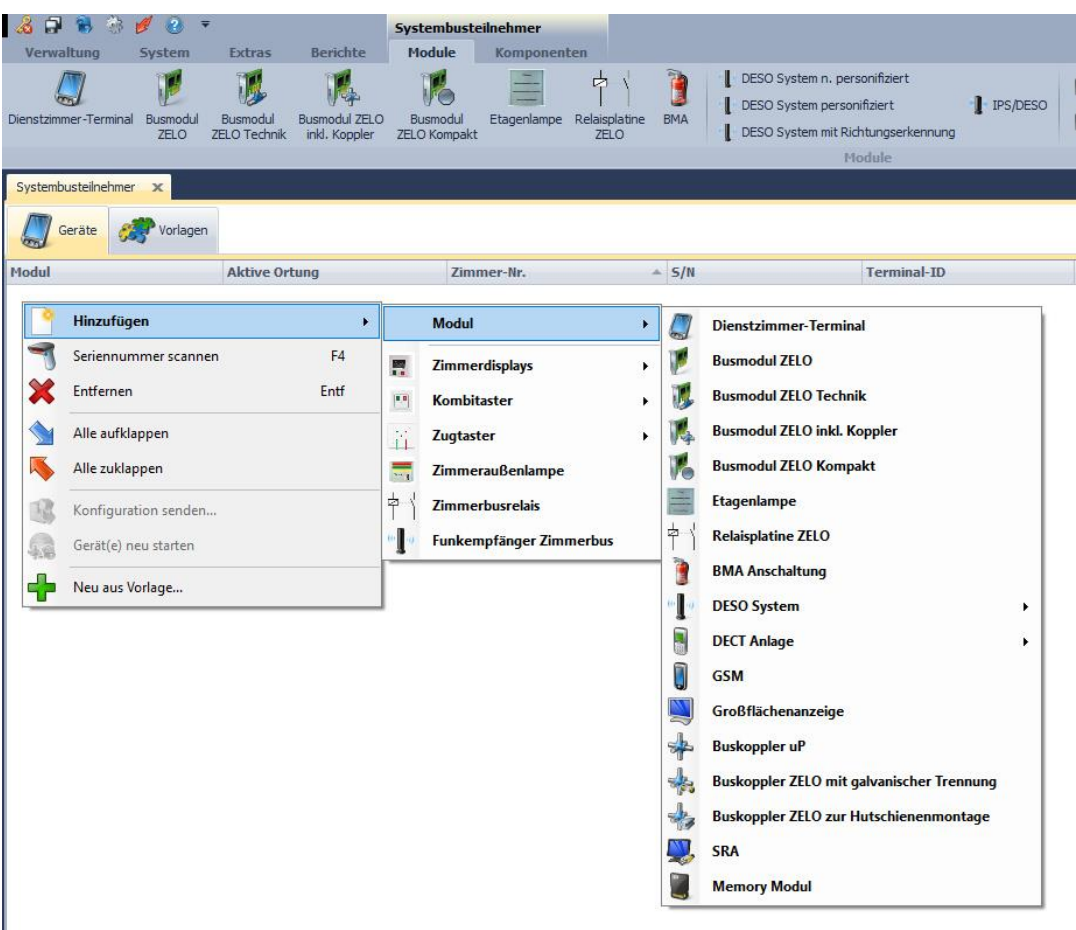

## <span id="page-12-1"></span>*6.1 Hinzufügen eines Busteilnehmers*

Es existieren zwei unterschiedliche Wege um einen Buskoppler hinzu zu fügen:

- 1. Mit einem Rechtsklick auf die weiße Fläche der Geräteübersicht erscheint ein Kontextmenü. Wählen Sie nun mit einem Linksklick "Hinzufügen" aus. Danach wählen Sie bitte die Produktgruppe "Modul" aus. In dem sich nun öffnenden Kontextmenü können Sie nun die komplette Produktpalette von Systembusteilnehmern sehen. Bitte wählen Sie den "Buskoppler ZELO zur Hutschienenmontage" aus, dass Sie dem Ruf-Leitsystem hinzufügen wollen.
- 2. Wählen Sie den Reiter "Module" mit einem Linksklick aus. In dem Reiter wird Ihnen die komplette Produktpalette von Systembusteilnehmern angezeigt. Mit einem Linksklick auf das Symbol "BK-Z-Hut" wird dem Ruf-Leitsystem der gewünschte Buskoppler hinzugefügt.

Nach dem Hinzufügen des Buskopplers muss eine Geräte-ID vergeben werden. Die Geräte-ID eines Systembusteilnehmers darf in dem gesamten Ruf-Leitsystem nur einmal existieren und darf einen Wert zwischen 0 und 4095 haben. Der Buskoppler wird mit dem gewünschten Verwendungszweck der Geräteübersicht hinzugefügt.

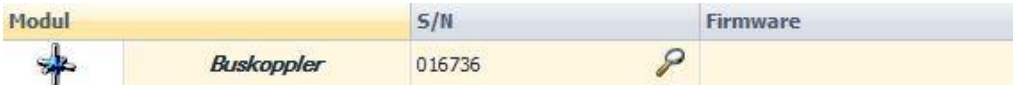

In dem Beispiel oben wurde ein "Buskoppler" ausgewählt. In der Übersicht sind folgende Informationen zu sehen:

- Modultyp als Piktogramm
- S/N: Jeder Systembusteilnehmer besitzt eine Seriennummer, die es nur einmal auf der Welt gibt und ist dadurch unverwechselbar erkennbar. Das Ruf-Leitsystem benötigt diese Seriennummer, um die Geräte-ID (Terminal-ID) eindeutig dem richtigen Systembusteilnehmer zuordnen zu können. Die Seriennummer muss für jeden Busteilnehmer eingetragen werden. Das Piktogramm hinter der Seriennummer gibt eine Information bezüglich des Status des Buskopplers. Wenn eine Seriennummer doppelt in der ZELO Config eingetragen wurde, erscheint ein gelbes Ausrufezeichen. Wenn der Buskoppler sich noch nicht über den Systembus gemeldet hat kann man, wie in unserem Beispiel zu sehen ist, eine Lupe erkennen. Sobald sich der Buskoppler mit dieser Seriennummer gemeldet hat, erscheint hier ein grüner Haken. Buskoppler melden sich bei einem Neustart und alle 3 Minuten über den Systembus.
- Firmware: Buskoppler können weder eine Firmware, noch Einstellungen erhalten. Daher gibt es hierzu auch keine Informationen in der ZELO Config.

#### <span id="page-13-0"></span>*6.2 Eigenschaften des Buskopplers*

Es besteht die Möglichkeit ein paar Informationen zu dem jeweiligen Buskoppler in der ZELO Config zu hinterlegen. Diese Informationen haben keinen Einfluss auf die Funktion des Buskopplers und dienen lediglich der Dokumentation.

Neben dem Standort (zum besseren Auffinden im Servicefall) können hier auch Notizen hinterlegt werden mit Sonderinformationen.

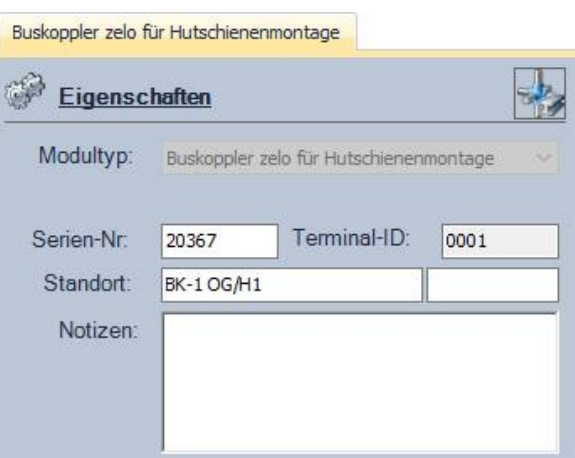